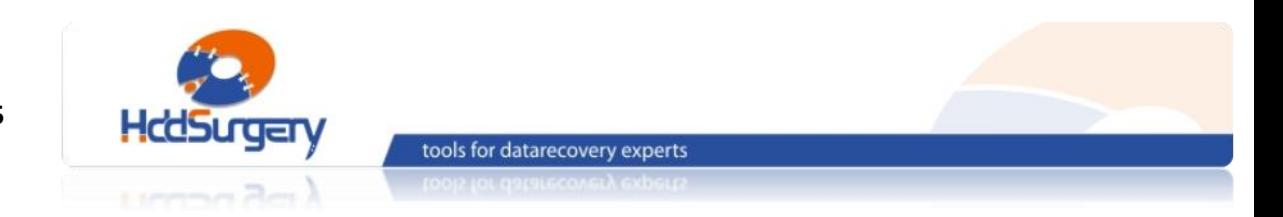

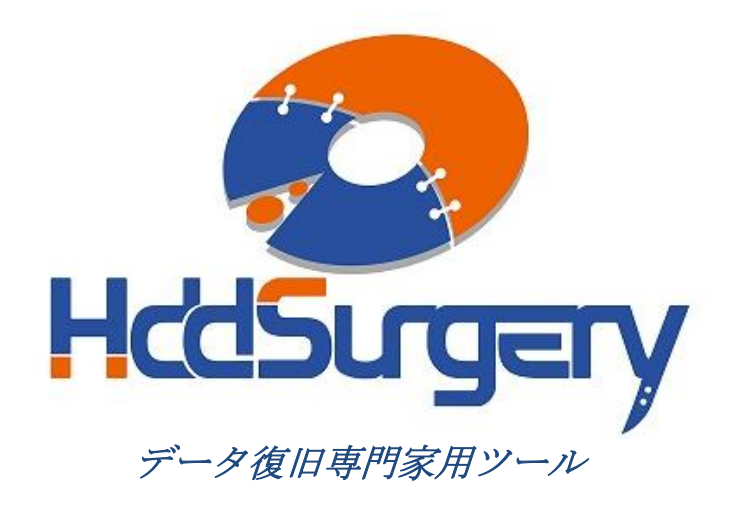

# *HddSurgery™* ヘッド交換ツールガイド

■ HDDS Sea 7200.10/.9/.8/ES p2-3 (2-3 プラッター)

■ HDDS Sea 7200.10/.9/ES p4 (4 プラッター)

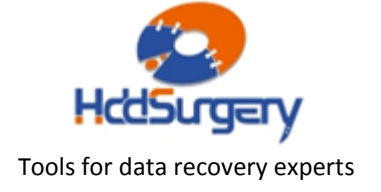

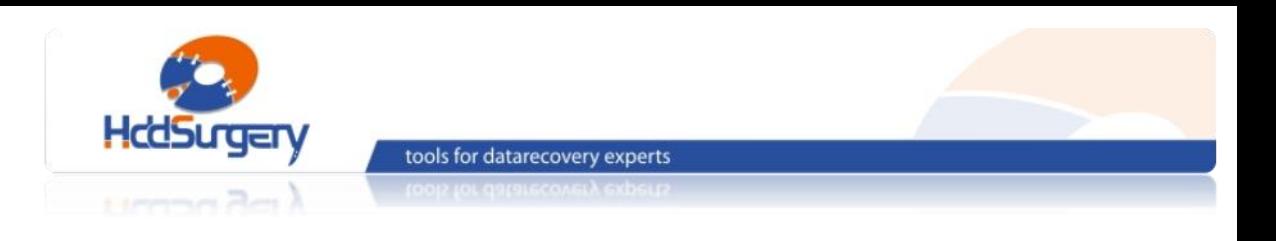

#### 目次:

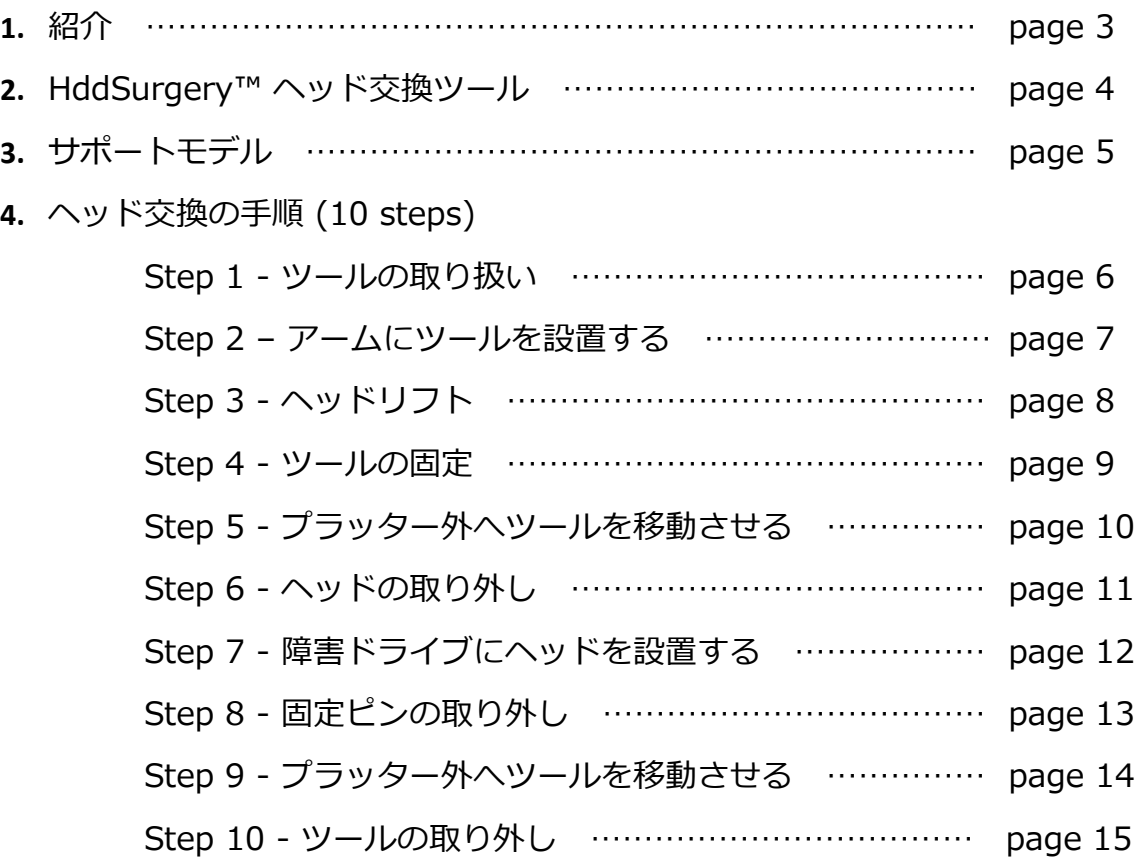

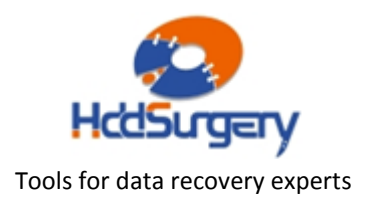

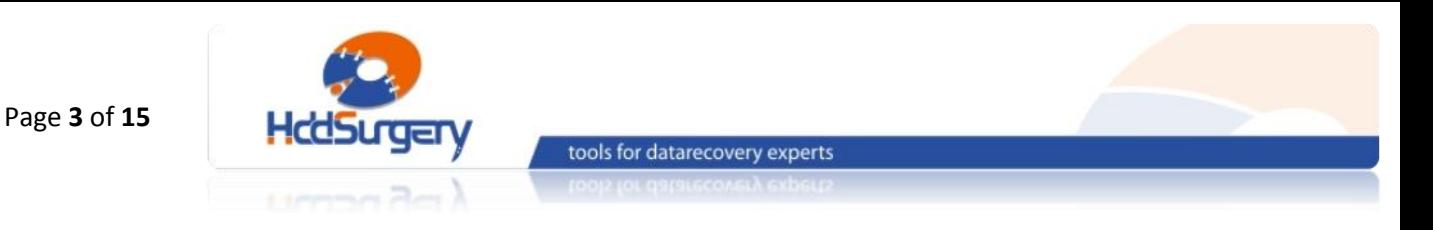

1.紹介

このガイドは、弊社ツールの使用方法に関する簡易マニュアルです。 このガイドでは、使用者がデータ復旧経験を有する上級者であることを想定していますので、 初心者向けの教育には適しておりません。

このツールを使用するには、適切なソフトウェアのサポートが必要です。ACE Lab、 Salvation Data、Copy-r などの、十分に実績のあるメーカーの製品を使用することをお勧 めします。

HDDSurgeryTM ツールがなくてもデータ復旧作業は可能ですし、場合によっては一 般的なヘッド交換方法でも十分です。HDDSurgeryTM が開発された目的は、故障ドライブ のヘッド交換作業の安全性を保証することです。HDDSurgeryTM ツールを使用すれば、読 み込み・書き込みヘッドとプラッターの接触を防ぐことができます。正しい教育を受けるこ とで、高度なデータ復旧作業も可能になります。

経験豊富な専門家は、このツールがなくても復旧作業ができますが、このツールを 使用することによって、より高い安全性を得ることができます。

接触しないとは、故障ドライブからヘッドを取り外し、ドナーに取り付ける時、ヘ ッドとヘッドの接触、ヘッドとプラッターが接触しないという意味です。古い方法では接触 する場合があり、物理損傷があるドライブの場合には、特に接触する可能性が高くなります。

HDDSurgery™ は、このツールを通じて発生する損傷に関して責任を負いません。 HDDSurgeryTM は、ドライブのデータ損傷に関して責任を負いません。

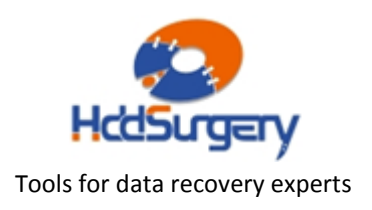

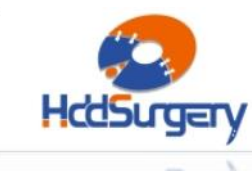

tools for datarecovery experts

# 1. HddSurgery™ ヘッド交換ツール

Seagate ハードドライブは、プラッター上にヘッドをパーキングするタイプで、ド ライブの電源を切るとヘッドが安全な表面へ移動します。ヘッドがこの位置にあると、ドラ イブはモーターを必要なスピードで回転させることができます。

HddSurgery™ヘッド交換ツールの目的は、ヘッドがプラッターのデータエリアを 安全に移動するようにすることと、不必要な接触を防止することです。

### ■ HDDS Sea 7200.10/.9/.8/ES p2-3 (2-3 プラッター)

このヘッド交換ツールは、2-3 枚のプラッターを持つ Seagate 7200.10 と Seagate 7200.9,7200.8 のヘッド交換作業用です。

### ■ HDDS Sea 7200.10/.9/ES p4 (4 プラッター)

このヘッド交換ツールは、4 枚のプラッターを持つ Seagate 7200.10 と Seagate 7200.9 のヘッド交換作業用です。

2つのツールの使用方法に違いはないので、HDDS Sea 7200.10/.9/.8/ES p2-3 を例に説明します。

全ての作業段階で、ヘッドとプラッターが接触する可能性はありません。ヘッドは データのないエリアからリフトされて、プラッターの上を安全に移動します。分解したヘッ ドをドナードライブに設置する時も同様です。

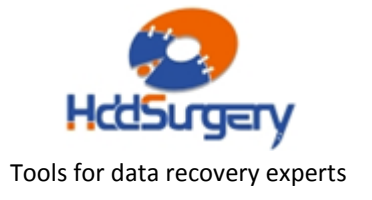

# 2. サポートモデル

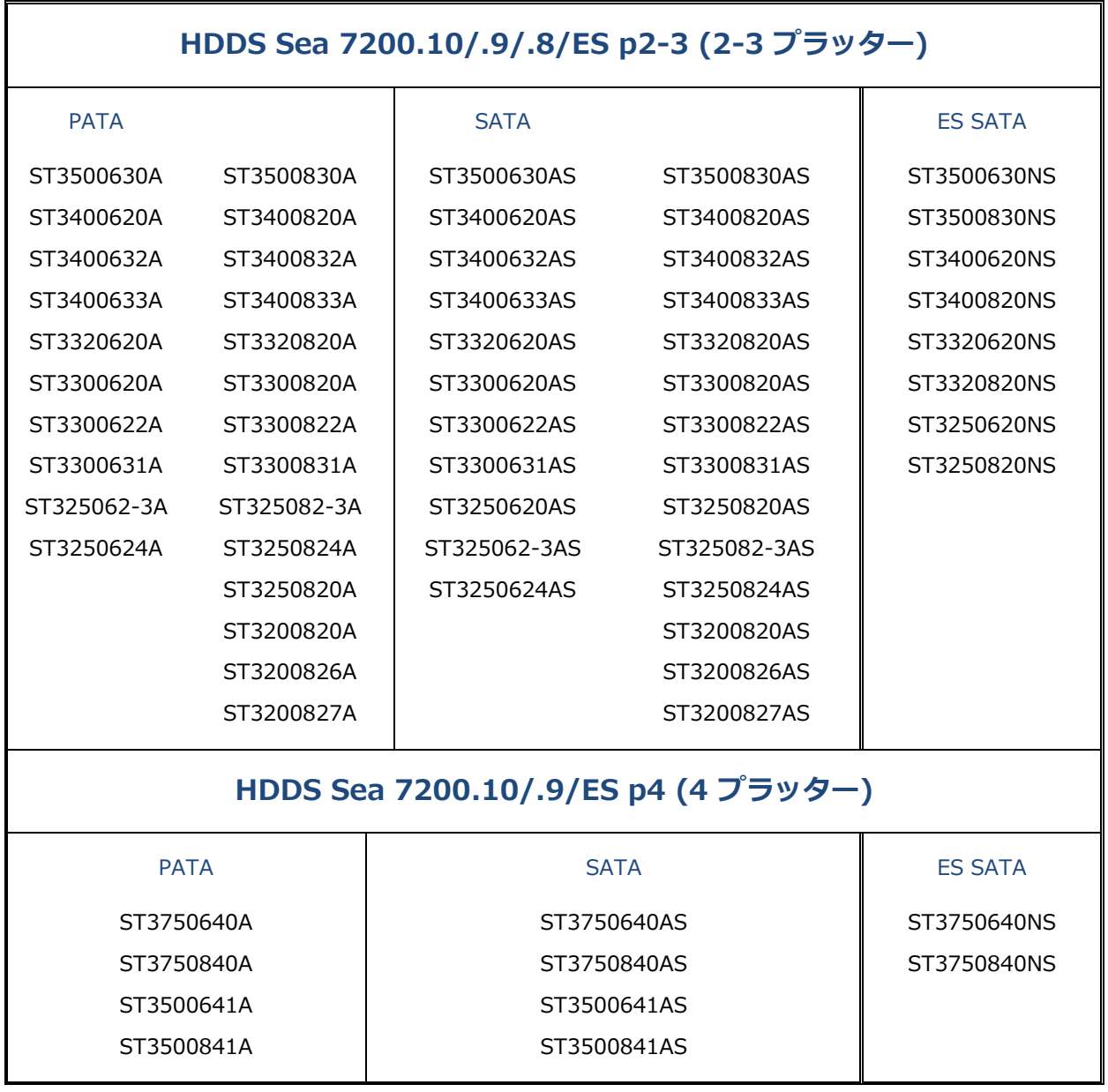

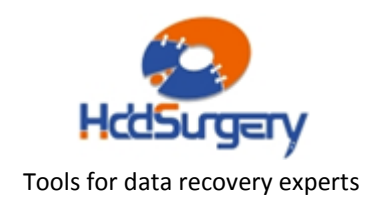

HDDSURGERY - データ復旧専門家用ツール www.hddsurgery.jp s[upport@hddsurgery.jp](mailto:support@hddsurgery.jp)

Page **5** of **15**

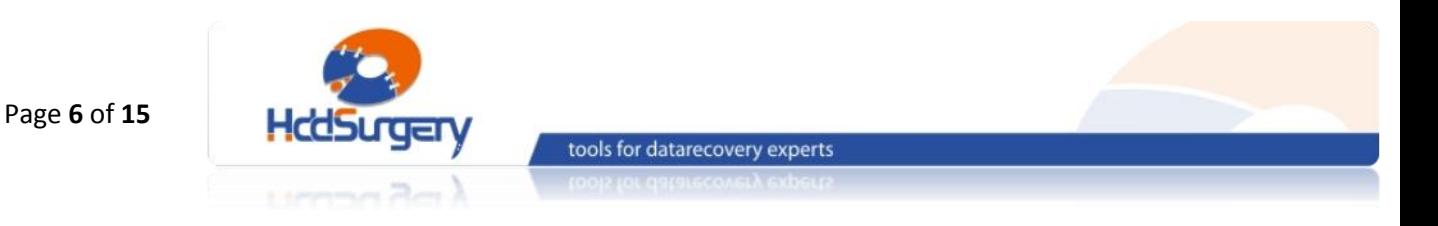

# 3. ヘッド交換の手順

### Step 1 – ツールの取り扱い

本ツールを使用しない時は、損傷を防ぐために木箱に保管して下さい。 ツールを木箱から取り出す時には、必ずハンドルを持って下さい。ヘッドリフトパーツには 触らないで下さい。

ハードドライブのプラッターは汚れに弱いので、ツールを使用する前によく掃除し て下さい。綿とアルコールで掃除をします。リフトパーツを掃除する時は、特に注意して下 さい。

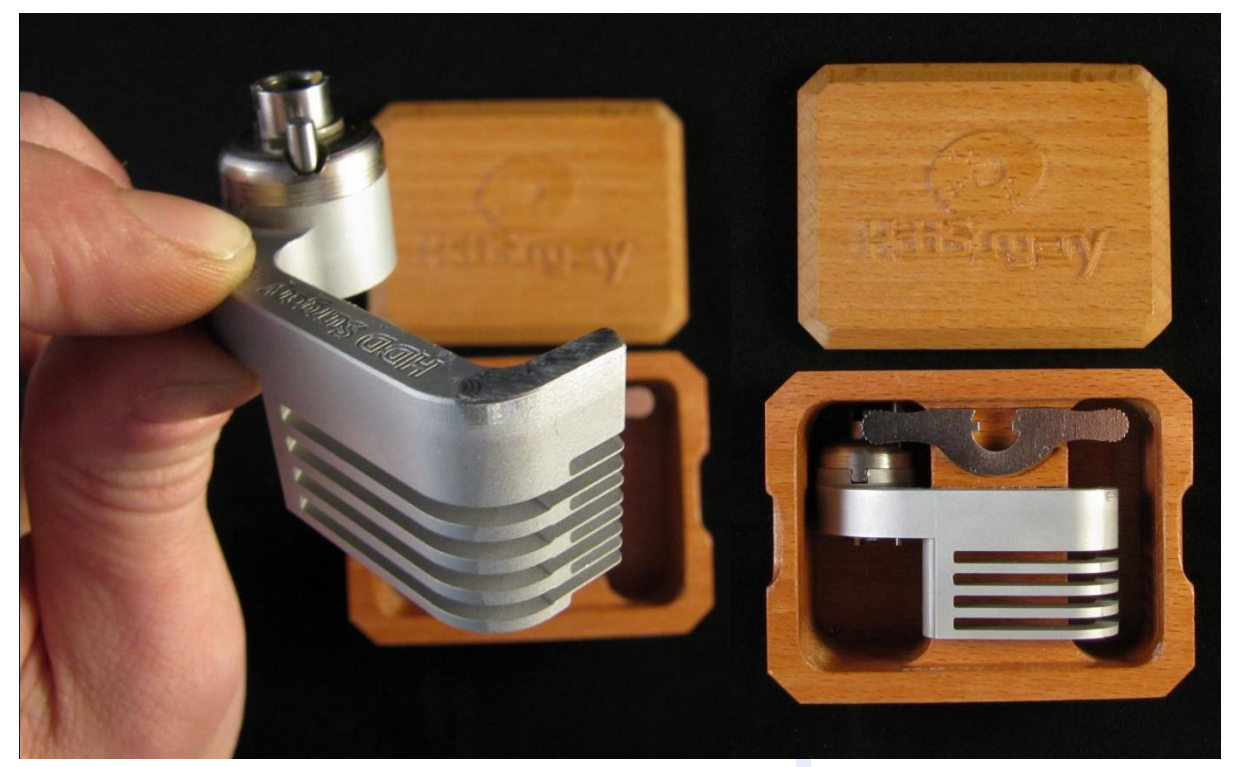

図 1. (ツールの取り扱い)

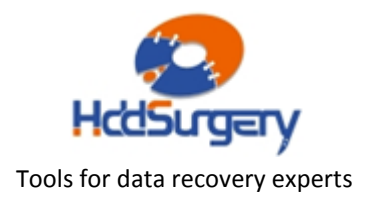

## Step 2 – アームにツールを設置する

ケーブルコンタクトを固定しているネジを外し、コンタクトを下から押して取り出 します。押し出す力が強すぎると、コンタクトが飛び出してプラッターを傷つける場合もあ りますので、コンタクトをしっかりと上から押さえた状態で取り出して下さい。

ディスクヘッドの中央の穴に慎重にツールを合わせ、ツールの底部とアクチュエー ターアームの土台が合うように注意して設置します。ネジを締めてツールを固定します。

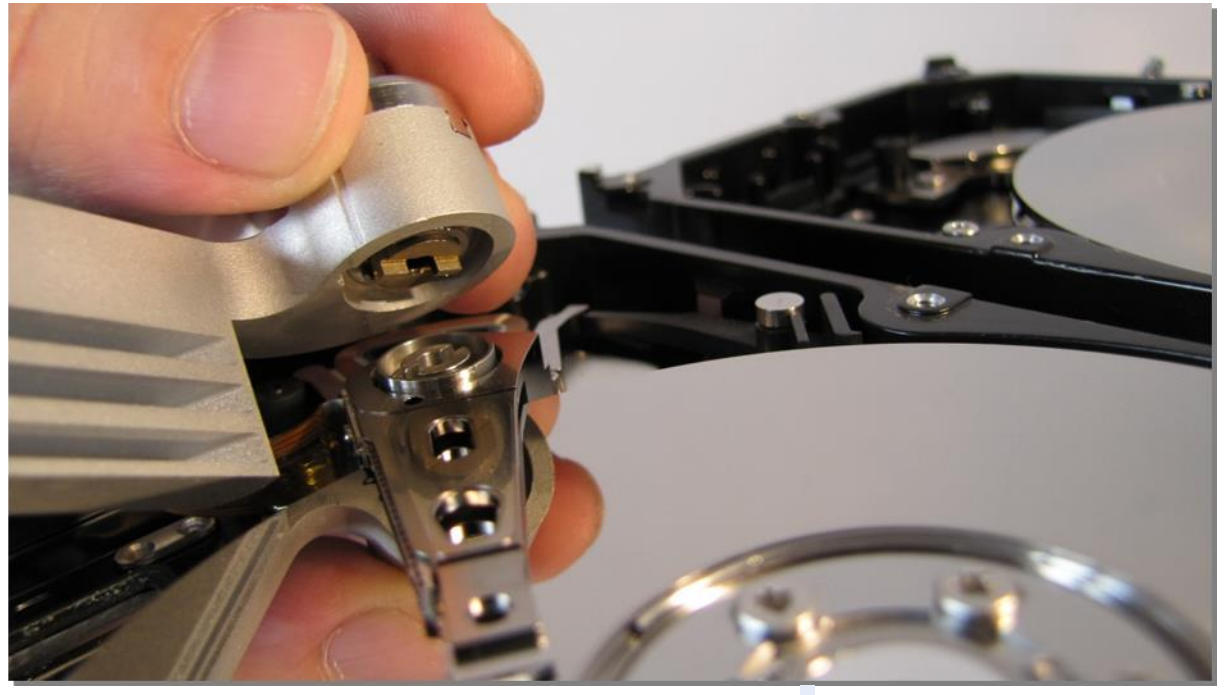

図 2. (ツールの設置)

ツールがプラッターに接触しないように作業を行います。

#### !!! 重要 !!!

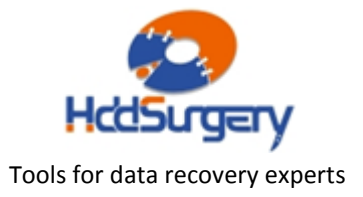

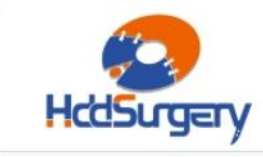

tools for datarecovery experts

ツールの正確な高度を守るために、ネジをしっかりと締めて下さい。

### Step 3 - ヘッドリフト

ツールの先端を水平方向へ動かして、プラッターの上を移動させます。ツールの構 造により弱い力でもヘッドがリフトされます。強い力が必要な場合は、ツールの位置が正し くない可能性や、そのまま作業することによって HDA に損傷が発生する可能性があります。 できる限り奥までツールを移動させます。

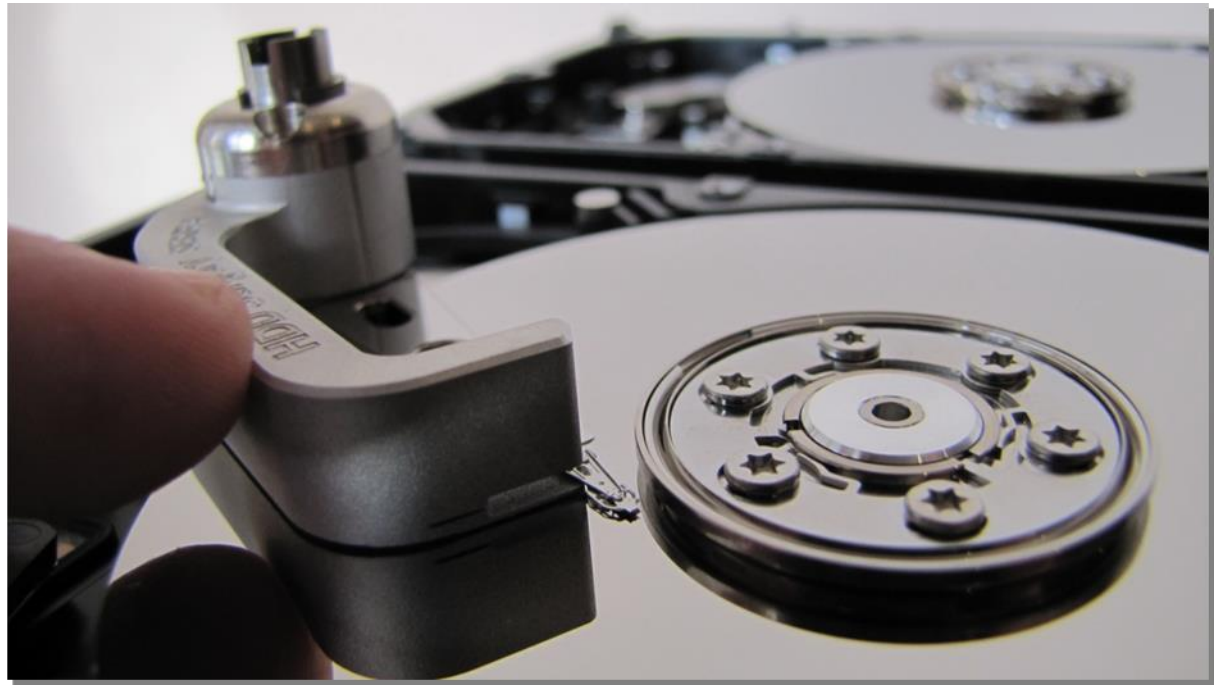

図 3. (ヘッドリフト)

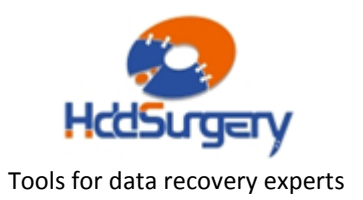

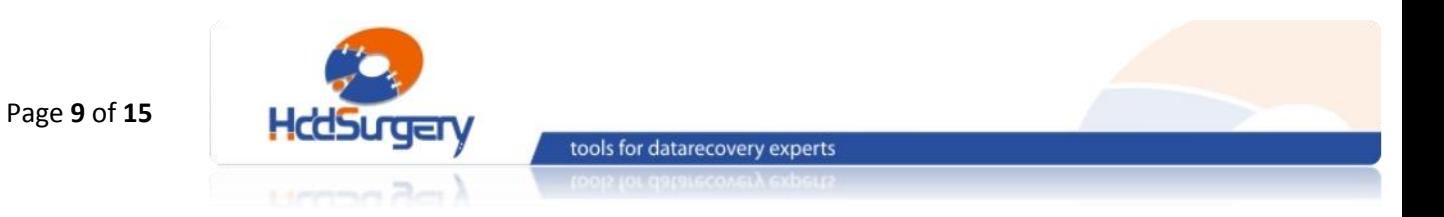

## Step 4 - ツールの固定

ツール端部の穴は、ヘッドの穴と一致するようになっています。固定ピンを使用し て固定します。

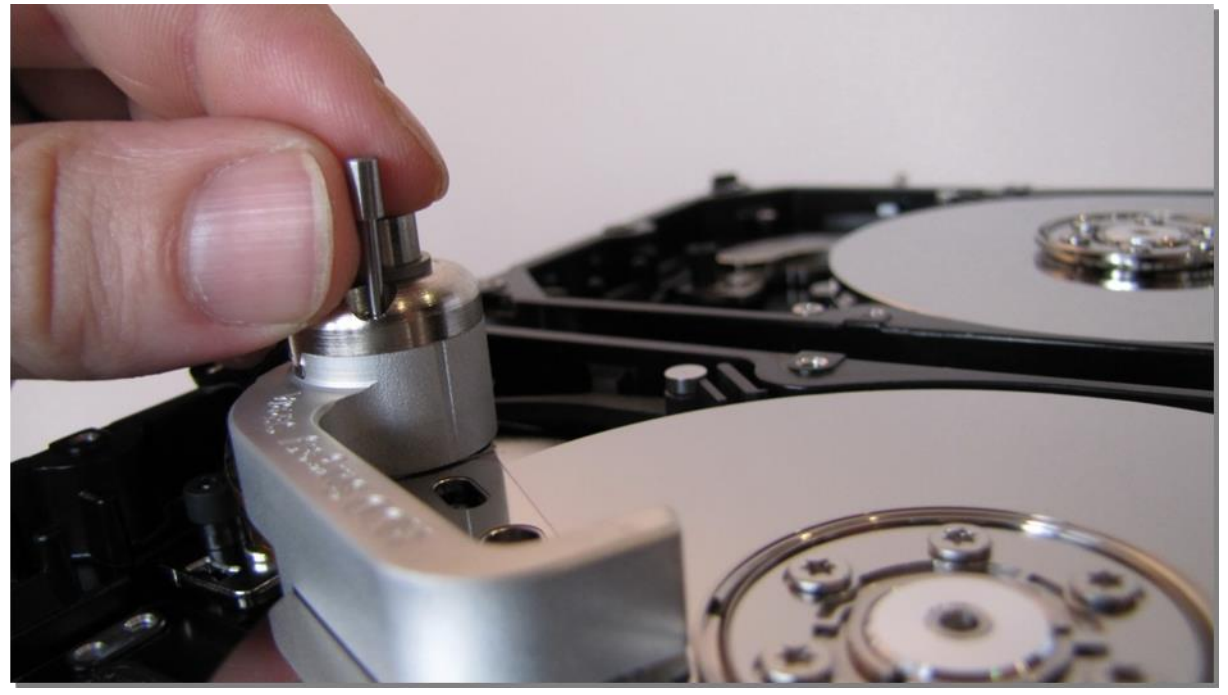

図 4. (ツールの固定)

#### !!!重要!!!

ツールがアクチュエーターアームに確実に固定されないと、

ツールを外す時にヘッドが抜ける可能性があります。

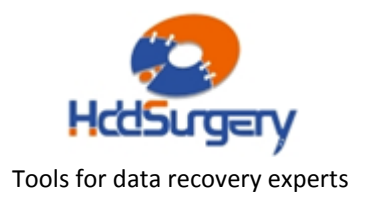

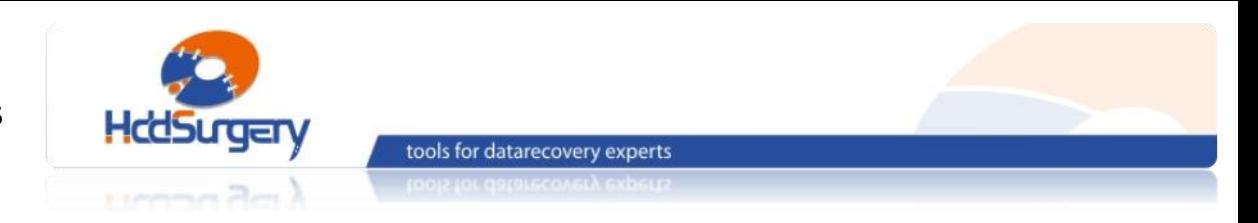

## Step 5 - プラッター外へツールを移動させる

水平にツールを動かして最初の位置に移動させます。

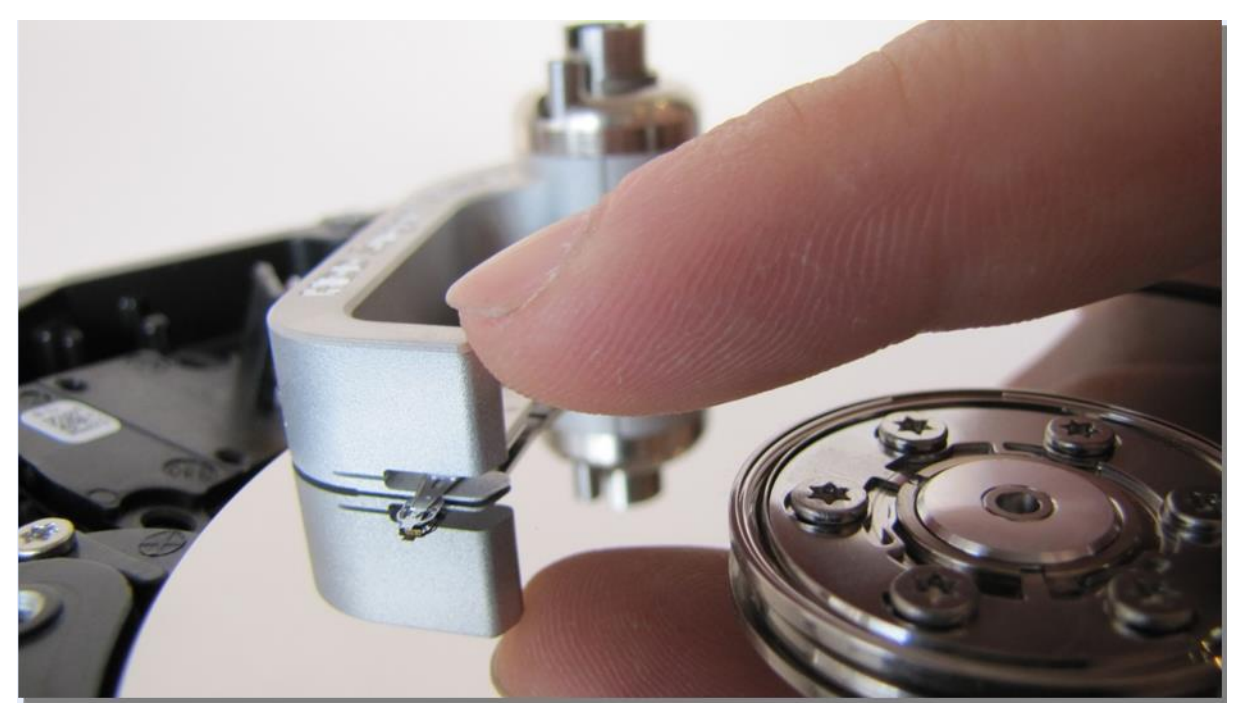

図 5. (プラッターの外側にヘッドを固定したツールを移動させる)

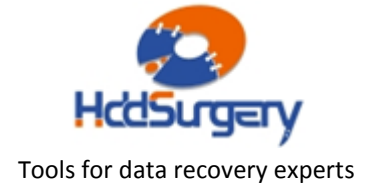

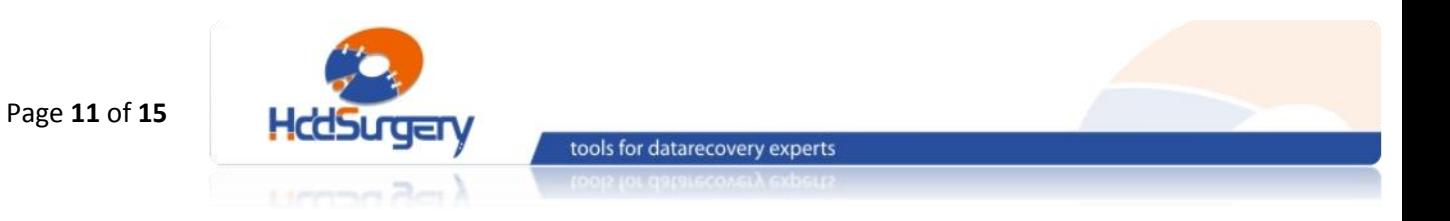

## Step 6 - ヘッドの取り外し

ハードディスクの底側からアクチュエーター軸のネジを外し、ヘッドとアクチュエ ーターアームを取り外します。プラッターと接触しないように片手でツールを保持し、ヘッ ドが外れるまでドライバーを反時計回りに回します。

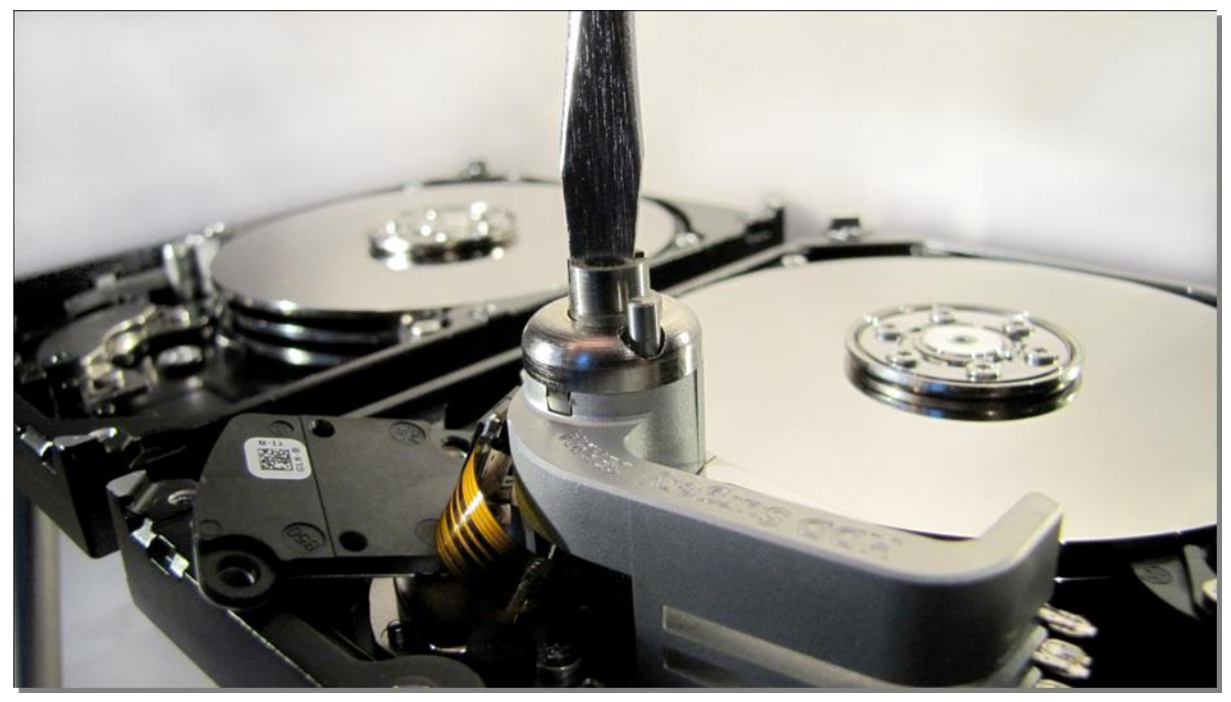

図 6. (ヘッドの取り外し)

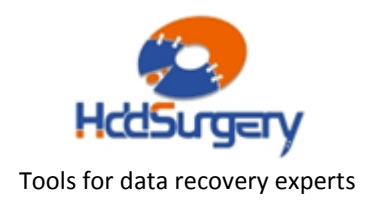

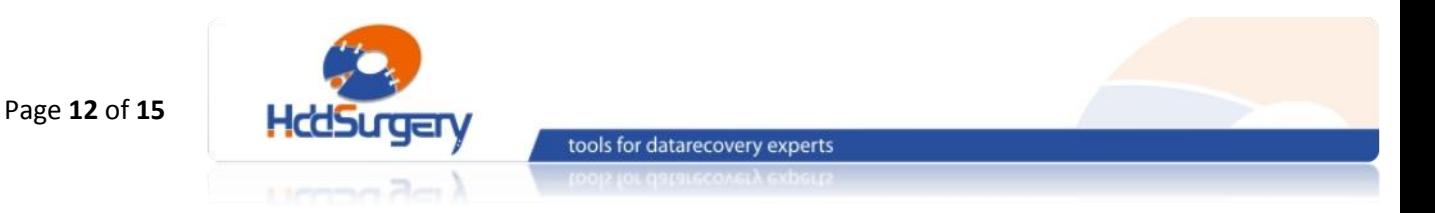

### Step 7 - 障害ドライブにヘッドを設置する

新しいドライブにアクチュエーターアームを固定したツールを設置します。ヘッド を固定するときは、作業中にネジが緩むこともあるため、しっかりとネジを締めます。この 操作は、正しい高度を保つために必要な作業です。ドライバーは時計回りに締めます。

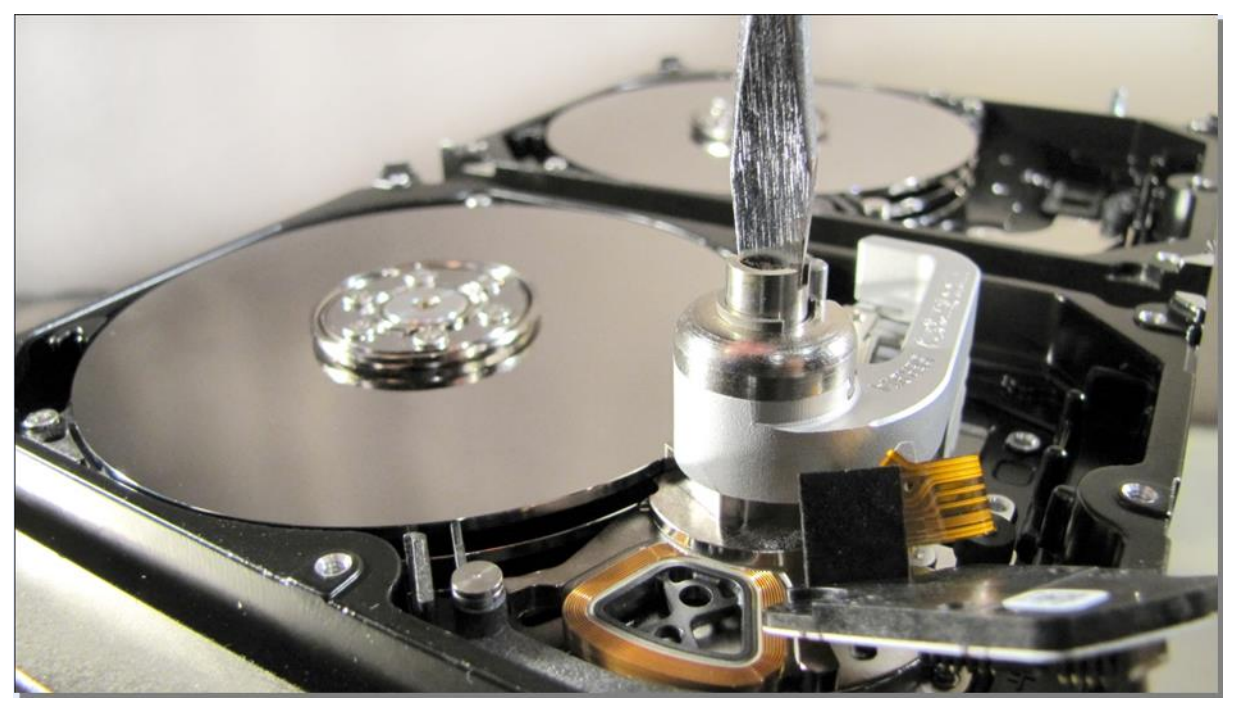

図 7. (障害ドライブへのツールの設置)

水平に力を加えて、ヘッドをプラッターの中央部分に移動させます。

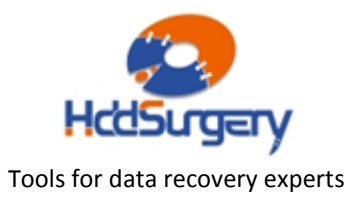

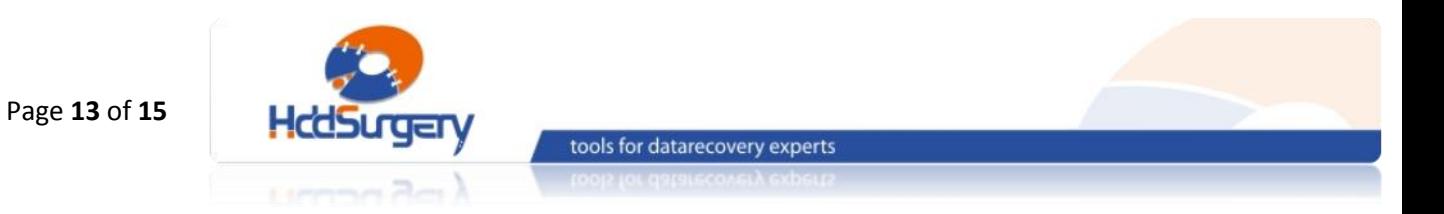

### Step 8 – 固定ピンの取り外し

#### ヘッドがパーキングゾーンに移動したら、慎重に固定ピンを取り外します。

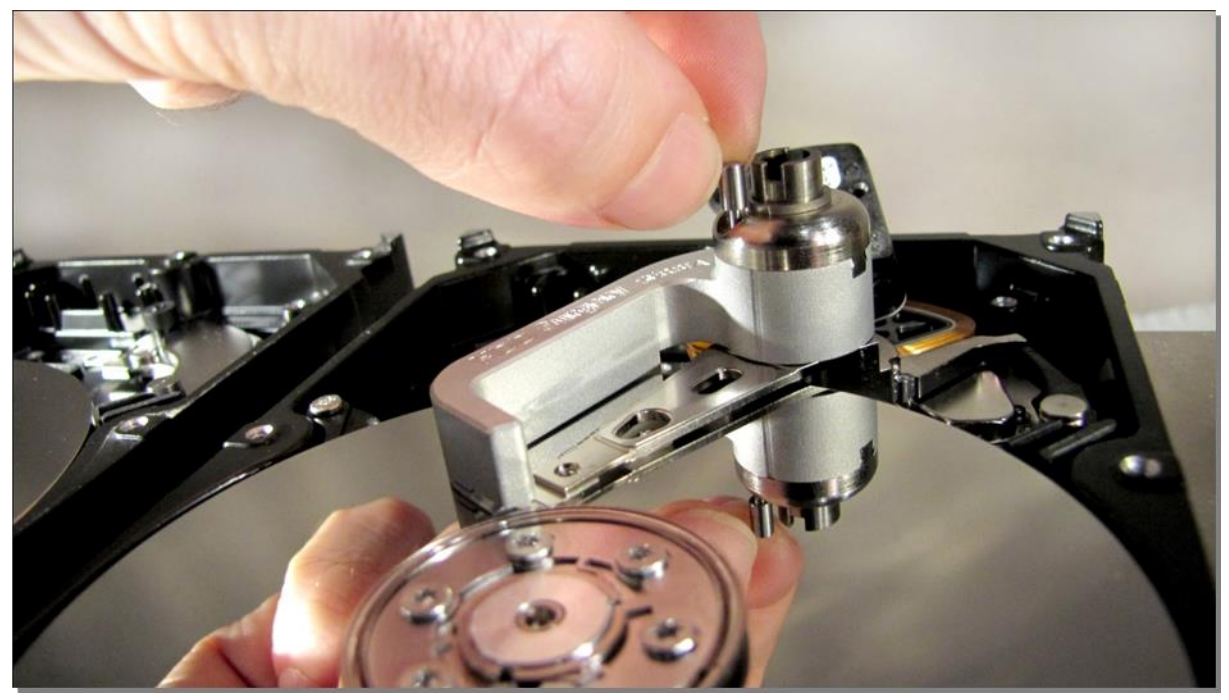

図 8. (固定ピンを取り外す)

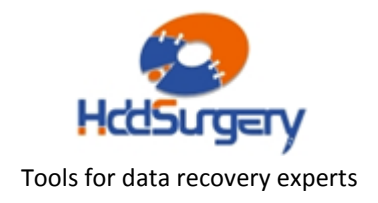

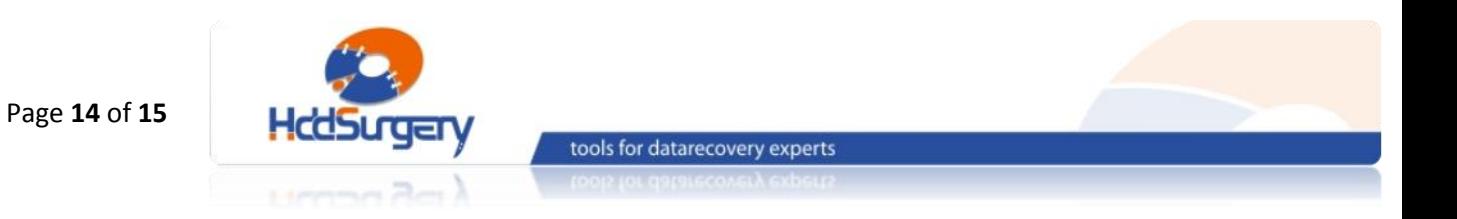

## Step 9 - プラッター外へツールを移動させる

指で水平方向に押して、ツールをプラッター外部へ移動させます。

#### !!! 重要 !!!

ツールを移動させるとき、ヘッドの移動を防止するために残りの手でアーム端部(磁 気コイル側)を固定して下さい。

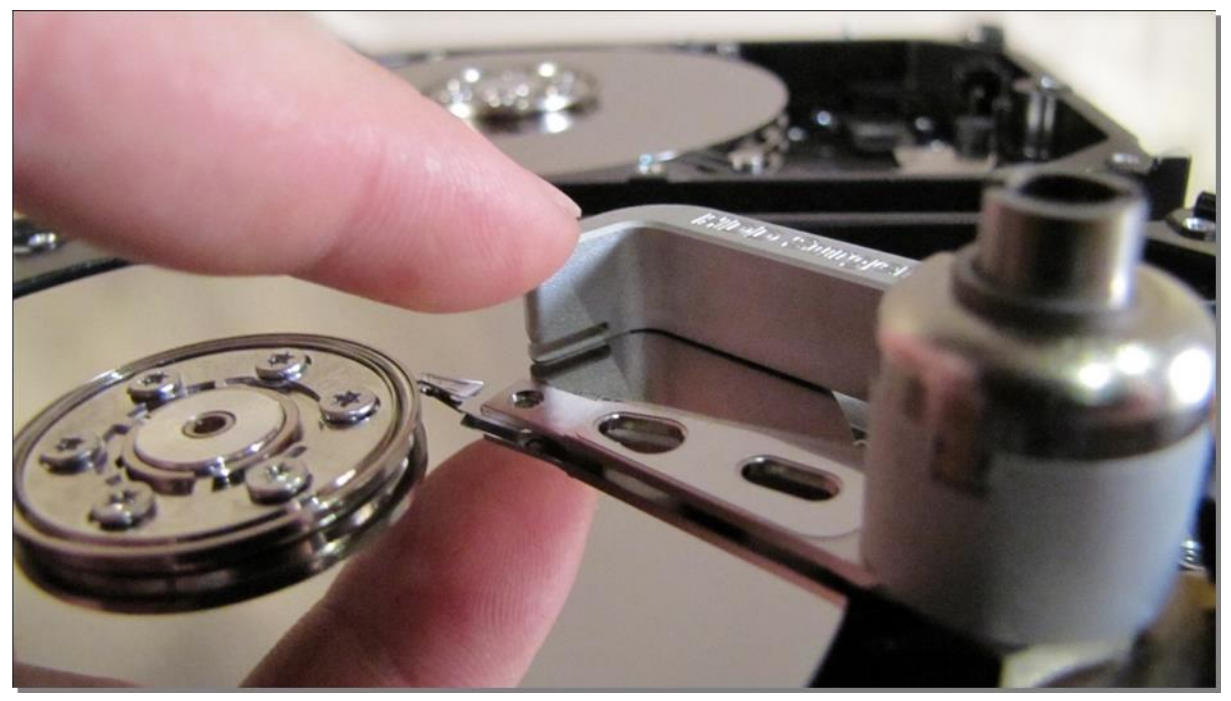

#### 図 9. (ツールをプラッターの外に移動させる)

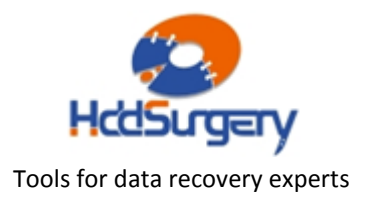

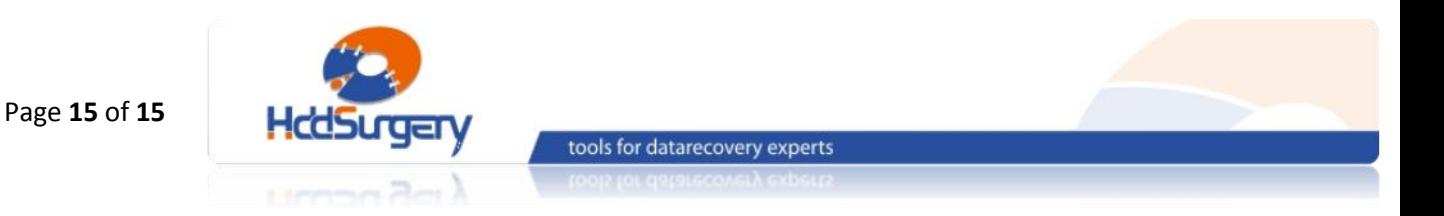

## Step 10 - ツールの取り外し

ネジを外してツールを取り外します。ネジを緩める際には補助ツールを使用します。

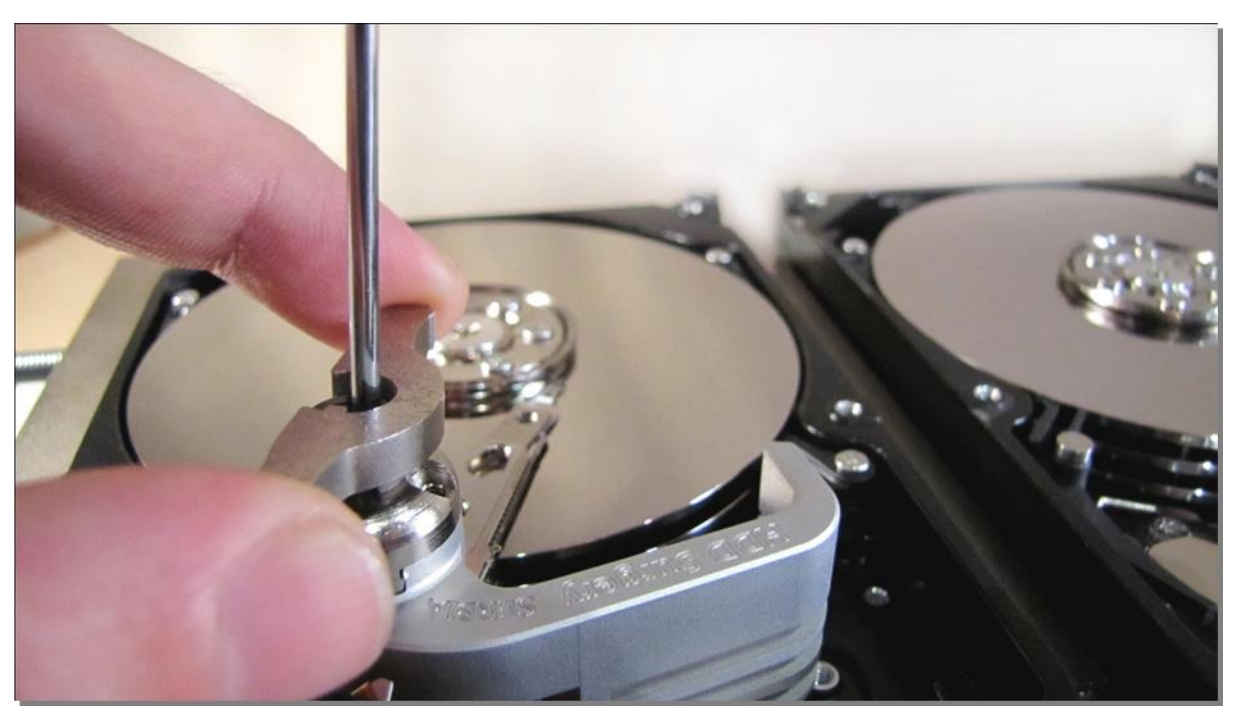

図 10. (補助ツールを使用してツールを取り外す)

ディスクの蓋を閉めて PCB を装着し、ドライブを組み立てます。

製品詳細ついては、こちらをご覧下さい。

### [http://www.hddsurgery.jp](http://www.hddsurgery.jp/)

YouTube で、製品の使用方法を説明した動画をご覧頂くことができます。

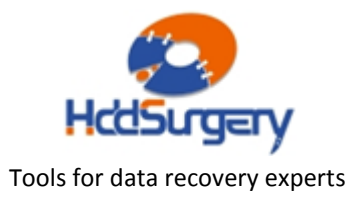